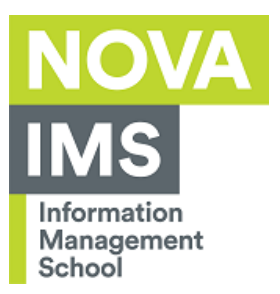

۰

n m

# **Configuração do acesso à rede wireless EDUROAM**

**Autor**: Serviços de Informática

**Data**: 13/11/2012

**Objetivo**: Descrever os procedimentos para a tarefa de configuração do acesso à rede wireless EDUROAM.

**Pré-requisitos**: Sistema Operativo iOS

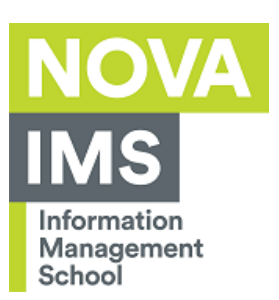

and the control

п

a.

# Índice

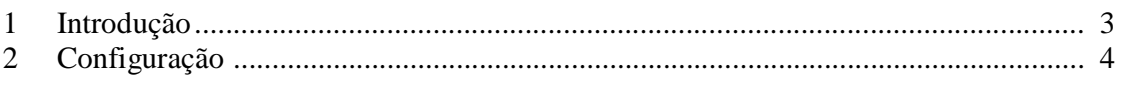

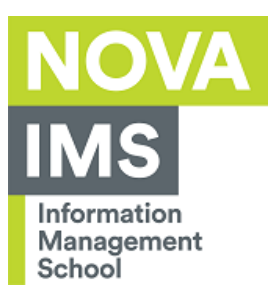

## **1 Introdução**

Este documento tem como objetivo explicar todo o processo de configuração do acesso à rede wireless EDUROAM em ambiente iOS.

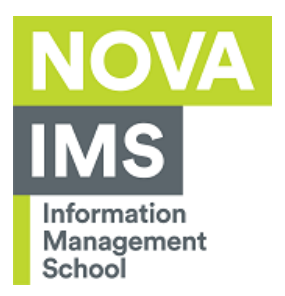

### **2 Configuração**

Para configurar o acesso à rede wireless Eduroam deverá seguir os seguintes passos:

aceder a **Definições Wi-fi** e carregue em **outra**

#### Definições Wi-Fi **Digital** Modo de voo  $\circ$ Wi-Fi  $\frac{1}{2}$ <mark>नि Wi-Fi</mark> eduroam Escolha uma rede...  $\left|\frac{1}{2}\right|$  Bluetooth Não  $A = 0$ eduroam Não incomodar  $\overline{\bigcirc}$ isegi\_guest  $\bullet$ Notificações  $A = 0$ wifi\_isegi **B** Geral Outra...  $\overline{ }$

insira as propriedades da rede **Eduroam** como na imagem seguinte

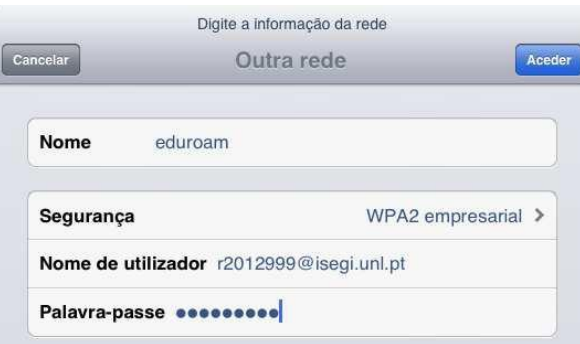

*Nome* EDUROAM *Segurança:* WPA2 empresarial *Nome de Utilizador:* utilizador do ISEGI(exemplo para o aluno de licenciatura R2012999: r2012999@isegi.unl.pt) *Palavra Passe:* palavra passe do utilizador

carregue em aceder

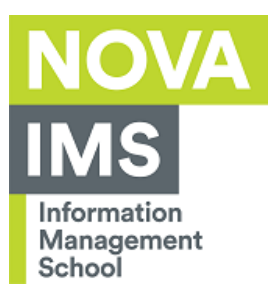

#### aceite o certificado

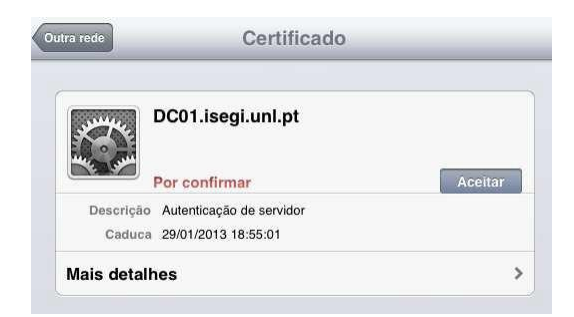

o equipamento deverá ligar-se à rede EDUROAM

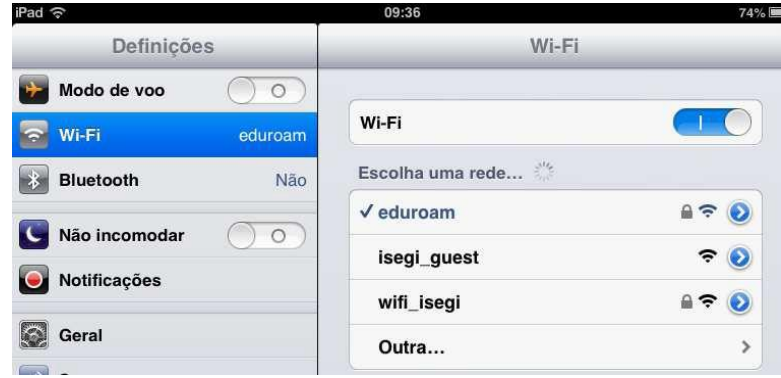

۰